## 公開講座報告

## 夏休み体験講座

# 「電子マップ作りに挑戦しよう~伊能忠敬のように~」

# 浅 沼 市 男\*

 東京情報大学において、公開講座の一つとして、対象年齢層を広めに設定した『夏休 み体験講座「電子マップ作りに挑戦しよう~伊能忠敬のように~」』を開講した。Google Earthと地理情報システム「ArcMAP」を利用した地図作りを体験して頂いた。幅広い年 齢層とともに、地図作りに興味を持たれる方々であり、慣れないコンピュータ操作に対し ても、果敢に挑戦され、地理情報システムを利用した地図作りであった。

キーワード:地理情報システム、GIS、地図、海岸線、測量

## **Report of Summer School for Neighborhoods "Let's Challenge E-map Creation Like Tadataka Inho"**

## Ichio ASANUMA\*

**Keywords**: geographic information system, GIS, map, land survey

#### 1.概 要

 2014年7月26日に、東京情報大学において、 公開講座の一つとして、対象年齢層を広めに設 定した『夏休み体験講座「電子マップ作りに挑 戦しよう~伊能忠敬のように~」』を開講した。 13名の参加者があり、Google Earthと地理情報 システム「ArcMAP」を利用した地図作りを体 験して頂いた。小学校高学年から60代の方、主 婦から地方公務員の方まで、幅広い年齢層とと もに、地図作りに興味を持たれる方々であり、 慣れないコンピュータ操作に対しても、果敢に 挑戦され、地理情報システムを利用した地図作 りであった。

#### 2. 岸線を歩く

 伊能忠敬は、日本の海岸を歩き、精度の高い 日本地図を作った。このプロジェクトは、幕府 の命を受け、資金提供を受けたものであった が、現地を統治する大名の協力を仰ぎ、膨大な 人材と経費を必要とした大プロジェクトであっ た。現地の大勢の支援を受け、時には、歩いて 渡れない海岸があれば、地元の船を使い測量を 実施した。直線距離と方位角の計測を繰り返す 地道な計測であるものの、様々な困難をとも

なったことが想像される。現在の日本国土の地 図は、なるべく広い範囲が国土であるように、 干潮時の海岸線である低潮線を海岸線の基準と するが、伊能忠敬の時代も夜間に計測を実施し たとの報告もあり、干潮時の低潮線を計測して いたと推定される。

 この公開講座では、Google Earthにより映し 出された千葉県の海岸線を、マウスで辿り、千 葉県の地図を作成する。Google Earthの画像は、 観測日が明示されるものの、観測時間は不明で ある。大凡の日中の潮汐を推定することが可能 であるが、低潮線が映し出されているかどうか 不明である。ここでは、厳密な低潮線にこだわ らず、可能な限り海岸線の再現を試みた。

Google Earth上において、マウスで海岸線を 辿る作業は、ポイント(点)とポイントをライ ン(直線)で接続し、最終的にポリゴン(多角 形)を作成する作業である。これらのポイン ト、ライン、ポリゴンは、地図を作成するため のソフトウエアである地理情報システムの基礎 となるデータである。Google Earthは、ポイン ト、ライン、ポリゴンを、キーホール・マーク アップ・ラングエッジ(KML)書式のファイ ルとして記録する機能を提供する。KMLファ イルは、テキストファイルであり、ポリゴンの

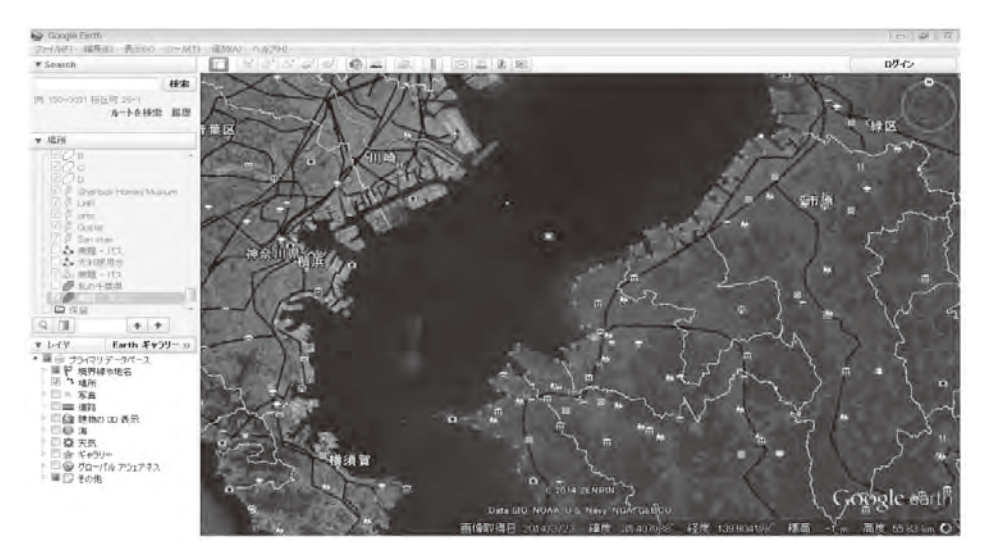

図1 Google Earthによる海岸線のポリゴン化の例

場合は、連続したポイントの緯度経度情報が記 述され、属性をポリゴンとしたファイルであ る。KMLファイルによりGoogle Earthにおい て再現することも可能であるが、他の地理情報 システムにおいてもKMLファイルからポイン ト、ライン、ポリゴンを再現可能である。

 図1は、東京湾の富津岬から千葉港付近まで のポイントとラインから構成されるポリゴンの 一部である。ポリゴンに囲まれた領域は、半透 明の領域として染められる。Googe Earthにお いて、拡大表示し、海岸線の詳細をポリゴン化 することが可能である。公開講座では、時間も 限られることから、図1に示す程度の縮尺で海 岸線をポリゴン化した。

## 3.地理情報システムによる地図の作成

 公開講座においては、Google Earthにおいて 作成したポリゴンのKMLファイルを、地理情 報システムの一つであるArcMAPへ取り込み、 地図を作製する。KMLファイルについては、 ArcMAPにより提供されるシェープファイルへ の変換機能を利用し、シェープファイルとして ArcMAPへ取り込むことを学習する。シェープ ファイルとは、地理情報システムにおいて使わ れるポイント、ライン、ポリゴンデータを収納 するファイル形式である。これに加え、地球地 図(グローバルマップ)プロジェクトとして、 国土地理院から無償で提供される日本地図の シェープファイルの存在を知り、千葉県内の鉄 道網を示すラインデータと、JRの駅を示すポ イントデータとを加え、図2のような地図を作 製した。また、地図として機能するために不可 欠な方位記号及び縮尺記号を加え、地図を作成 する。

 海岸線は、十分に時間を割くことができない ことから、詳細な再現は困難であったが、千葉 県として体裁を整えることのできる精度であ る。JRの駅名表示については、ラベリングの 概念により表示制御することを学習した。

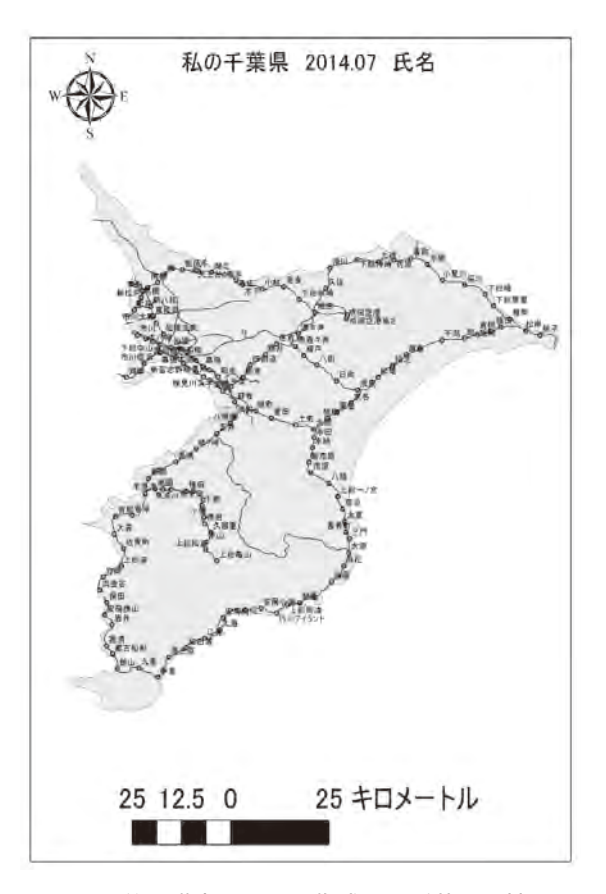

図2 公開講座において作成した千葉県の地図

### 4.ま と め

 公開講座の受講者の小学生の一人は、公民館 に掲示されたチラシを見て、公開講座への参加 を申し込んでおり、多くの参加者を集めるため には、チラシの配布先を増やすなど、公開講座 の周知方法の改善の必要性を痛感した。特に、 WEBによる集客効果は広く浅い客層を対象と しており、地元の集客には適していないと感じ られた。これに対しては、市町村役場、公民館、 小中学校などへのチラシの配布など、狭い地域 を対象としながら、深い客層を対象とする戦略 を展開すべきであると考える。

 一方、公開講座の受講目的としては、①一人 の小学生は、地図作りを夏休みの課題とし、伊 能忠敬に関する資料を持参しており、電子地図 作りを体験したい、②役所勤務の参加者は、地 域に貢献する地図作りの方法を学習したい、③ 年配の参加者の方は、自宅のPCで電子地図作 りを実践したい、など幅広い受講目的の存在を 知った。この幅広い地図作りの受講目的に対し て、また、独自に地図を作成したい受講目的に 対応する内容を模索すべきであると感じた。

 現在、Google社のグーグルマップ、ESRI社 のArcGISオンラインなど、PCあるいはスマー トフォンを利用するWEBベースの地図が提供 されており、現在位置あるいは目的地までの 経路表示などの機能が利用できる。これらの WEBベースの地図は、会員登録をすることで、 任意のポイント、ライン、ポリゴン、画像な どを追加した地図作りとWEB公開が可能であ る。今後、公開講座においても、地図作りの基 本となるポイント、ライン、ポリゴンの作成方 法のみならず、WEB公開をも含めた講座内容 へと展開したい。